amigaguide

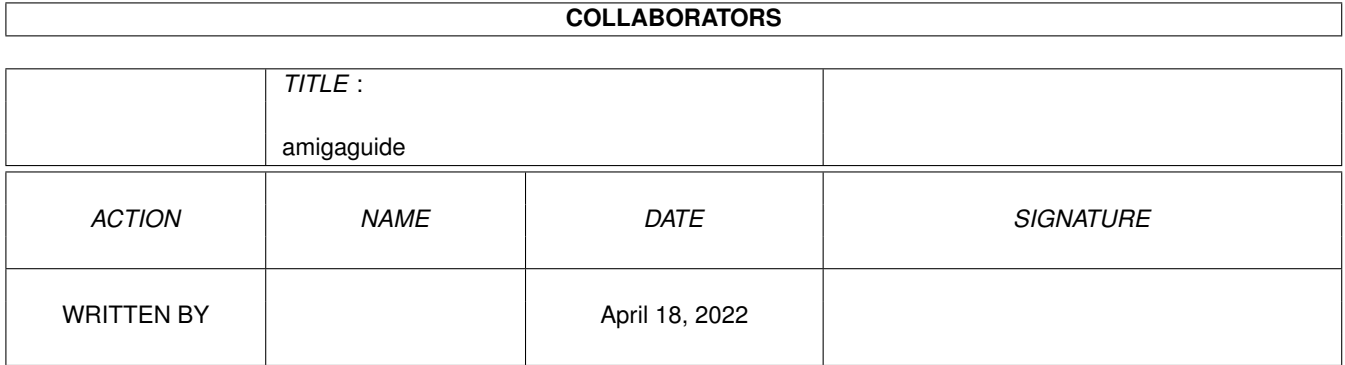

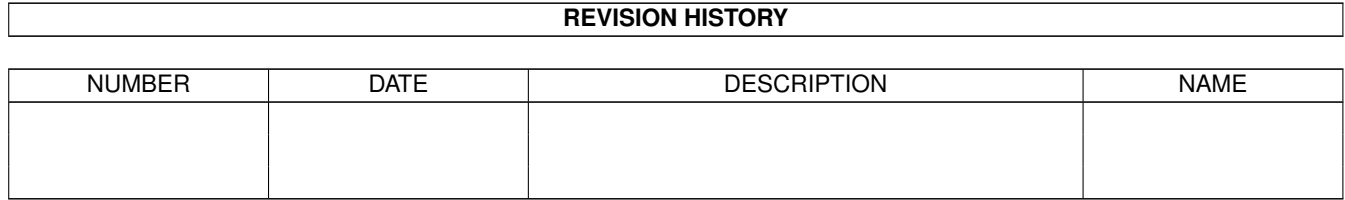

# **Contents**

#### [1](#page-3-0) amigaguide 1 amigaguide 1 amigaguide 1 amigaguide 1 amigaguide 1 amigaguide 1 amigaguide 1 amigaguide 1 amigaguide 1 amigaguide 1 amigaguide 1 amigaguide 1 amigaguide 1 amigaguide 1 amigaguide 1 amigaguide 1 amigaguide 1

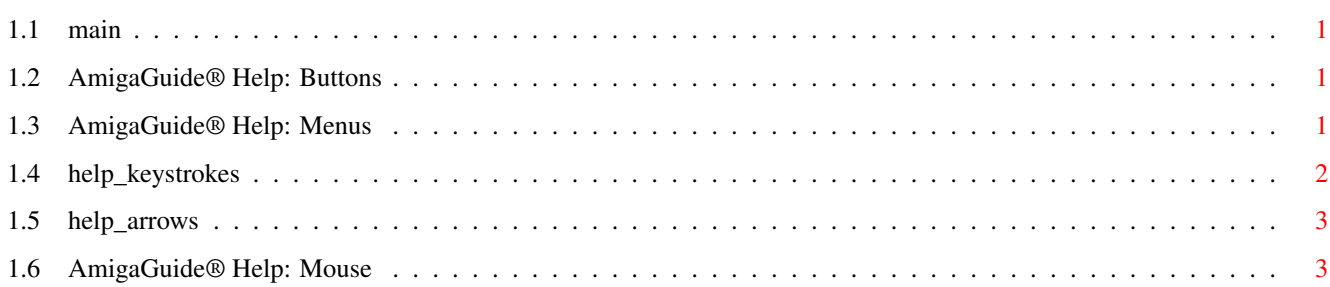

# <span id="page-3-0"></span>**Chapter 1**

# **amigaguide**

#### <span id="page-3-1"></span>**1.1 main**

I. [Buttons](#page-3-4) II. [Menus](#page-3-5) III. [Keystrokes](#page-4-1) IV. [Mouse](#page-5-2) V. [Arrow Keys](#page-5-3)

#### <span id="page-3-2"></span>**1.2 AmigaGuide® Help: Buttons**

<span id="page-3-4"></span>Contents

Display the Table of Contents document for the current database.

Index

Display the index document for the current database.

Help

Display the help document for the current database. If the database doesn't have a Help document of its own, then the global Help database will be used instead.

Retrace

Go back to the previous node.

Browse

Step through the documents in sequential order, in the order they appear in the database.

### <span id="page-3-3"></span>**1.3 AmigaGuide® Help: Menus**

<span id="page-3-5"></span>Project

Open

Bring up the file requester so that a different file can be loaded for viewing.

Save As

Save the current object to a file. Print Print the current document to the current print device. About Bring up a requester that shows information on the current document. **Ouit** Close the window for the current database, and exit. Edit Mark Start marking a block of text for copying to the clipboard. Copy Copy the current document to the clipboard. Select All Select all the lines of the current document. Clear Selected Unselect all the lines of the current document. Window Minimize Make the window as small as possible. Normal Make the window the same size as the current contents. Maximize Make the window as large as possible. Settings Save As Defaults Save the current window position as the default settings for future invocations.

# <span id="page-4-0"></span>**1.4 help\_keystrokes**

<span id="page-4-1"></span>**HELP** Display this document. ESC Close the active AmigaGuide® window. Backspace Scroll backwards a page. SPACE Scroll forwards a page. > Go to the end of the current document.  $\prec$ 

Go to the beginning of the current document.

### <span id="page-5-0"></span>**1.5 help\_arrows**

<span id="page-5-3"></span>Up

Scroll up through the document.

Down

Scroll down through the document.

Shift-Up

Go up a page in the document.

Shift-Down

Go down a page in the document.

Alt-Up

Go to the beginning of the document.

Alt-Down

Go to the end of the document.

Left

Scroll left through the document.

Right

Scroll right through the document.

Shift-Left

Scroll left one window-full through the document.

Shift-Right

Scroll right one window-full through the document.

Alt-Left

Go to the extreme left of the document.

Alt-Right

Go to the extreme right of the document.

# <span id="page-5-1"></span>**1.6 AmigaGuide® Help: Mouse**

<span id="page-5-2"></span>Select

Over a node, will activate the node.